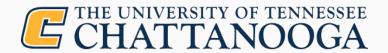

### **Modernize WordPress**

for a multi-developer, multi-environment workflow

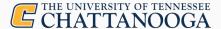

## **Chris Gilligan**

Senior Web Developer University of Tennessee at Chattanooga

**Contact Information** 

Chris-Gilligan@utc.edu

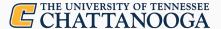

### **WordPress and Me**

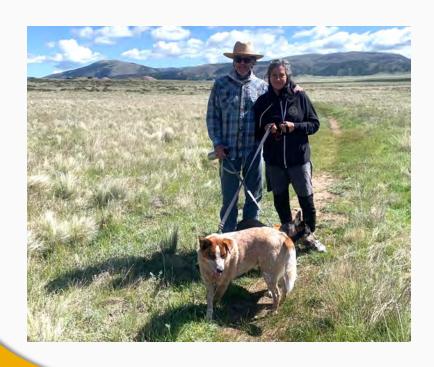

- ◆ Since Version 1.5 2005? (wow...)
- Freelance business & nonprofits

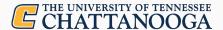

### **WordPress and Me**

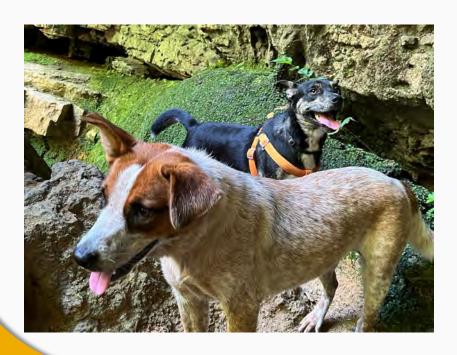

- Blog posts = profit
- ◆ Higher Ed since 2012

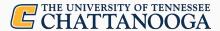

### **WordPress and You**

- Who benefits from this session?
  - Starting a new WordPress project: best practices
  - Restructuring an existing WordPress project
- What do you gain?
  - Source Control Management with versioning and releases
  - Multi-Developer, Multi-Environment workflow
  - Software package management
  - Dependable deployments

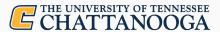

# **WordPress and Higher Ed Communicators**

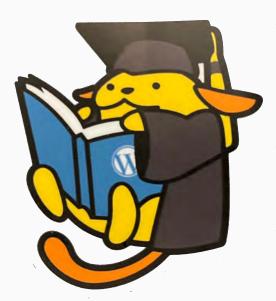

- SEO-friendly
  - Featured Images
  - SEO prompts and Excerpts
- Intuitive news writing experience
  - Text, Image and Gallery blocks
- No-code design components

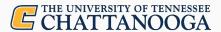

## **WordPress and Higher Ed Devs**

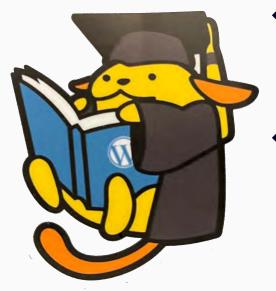

- Low point of entry for IT/Devs
  - "Famous 5-minute Setup"
  - Massive ecosystem of themes and plugins
- High probability of mistakes
  - Any account with admin role can activate and configure plugins and themes
  - No project history for custom development
  - No version history for dependencies

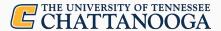

### **WordPress and You**

- What will you get from this session?
  - NOT
    - the very best practices
  - Homegrown project, Open Source
    - mostly free (as in beer)
  - Example of a simple WordPress site or network
    - deployment to on-premises LAMP or LEMP

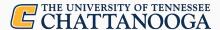

## WordPress @UTChattanooga

- News stories and features
  - utc.edu/newsroom
- ◆ Blogs
  - blog.utc.edu/cuip
- Email templates
  - blog.utc.edu/campus-weekly
- IT Systems Status
  - utc.edu/status

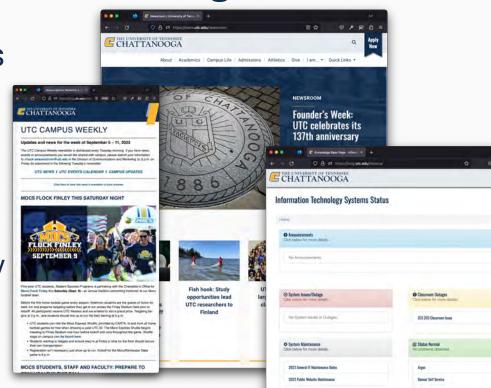

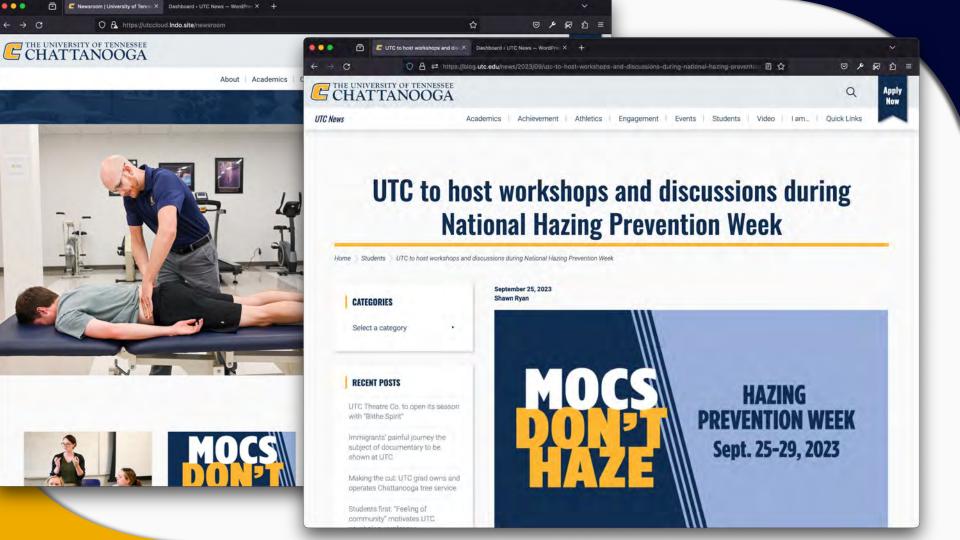

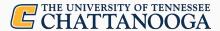

## WordPress @UTChattanooga

#### Local Development

Lando.dev or Ddev.com or MAMP or IDE

#### Source Control

Github.com or Bitbucket or Gitlab or Git

#### Software Package Management

Composer + Roots.io / Bedrock

### Deployment

Laravel Envoy or Travis or Github Actions

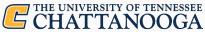

```
<?php
use Roots\WPConfig\Config;
use function Env\env;
Config::define('SAVEQUERIES', true);
                                                                       DB_NAME='wordpress'
Config::define('WP_DEBUG', true);
                                                                       DB_USER='wordpress'
Config::define('WP_DEBUG_DISPLAY', true);
                                                                       DB_PASSWORD='wordpress'
Config::define('WP_DEBUG_LOG', env(name: 'WP_DEBUG_LOG') ?? true
Config::define('WP_DISABLE_FATAL_ERROR_HANDLER', true);
Config::define('SCRIPT_DEBUG', true);
Config::define('DISALLOW_INDEXING', true);
ini_set( option: 'display_errors', value: '1');
                                                                       DB_HOST='database'
                                                                       DB_PREFIX='wp_'
Config::define('DISALLOW_FILE_MODS', false);
Config::define( 'JETPACK_DEV_DEBUG', true );
                                                                       DOMAIN_CURRENT_SITE="utcwpblogsmultisite.lndo.site"
                                                                       WP_ENV='local'
                                                                       WP_HOME="https://${DOMAIN_CURRENT_SITE}"
                                                                       WP_SITEURL="${WP_HOME}"
                                                                       WP_DEBUG_LOG='/app/web/app/debug.log'
```

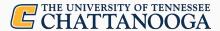

## **Local Development**

- Lando.dev
  - Recipes for many common software apps and services
  - Networked local environment in Docker Desktop
    - App Server
    - Database Server
    - Proxy Server
  - Command Line scripts, SSH key forwarding
  - Utilities: db-export/import, rebuild, wp-cli, ssh, etc.

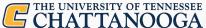

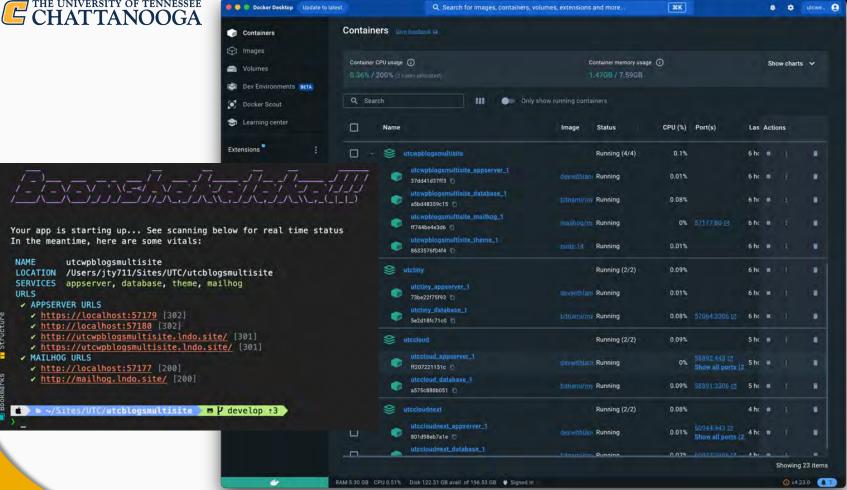

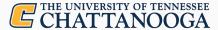

### **Source Control**

- Github.com/UTCWeb
  - README, Wiki articles for onboarding devs
  - Issue queue for features and bugs
  - Code Review for pull requests
  - Private and Public repositories

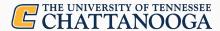

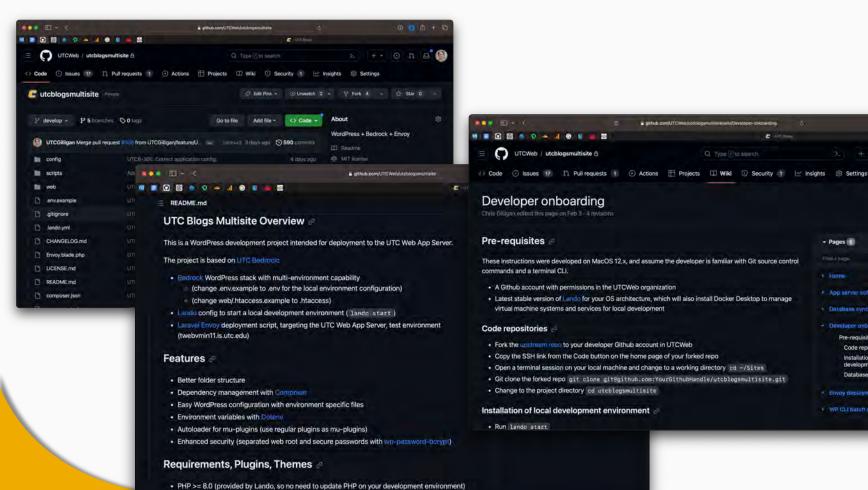

2- + O H B

- Pages 6

1 Home

App server software maintenance.

Database sync from prod to local.

Developer onboarding

Envoy deployments

WP CLI batch scripts

Pre-requisites

Code repositories

Database import

Installation of local development environment

Edit New page

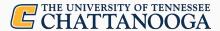

### **Source Control**

- Github.com/UTCWeb
  - Custom repositories
    - Custom themes
    - Custom plugins
  - Paid/Pro plugins
    - Keep in private repo
    - Update via Git push
    - Tag a new release

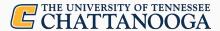

### **Source Control**

- Github.com/UTCWeb
  - Paid/Pro plugins and themes
    - Private repo in your Github Org
  - Fork if Open Source (e.g. Genesis Theme)
  - Define as custom repo type in Composer.json
    - VCS (tracks a Git branch or releases, requires composer.json in source repo)
    - Package (more info required in main repo composer.json)

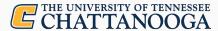

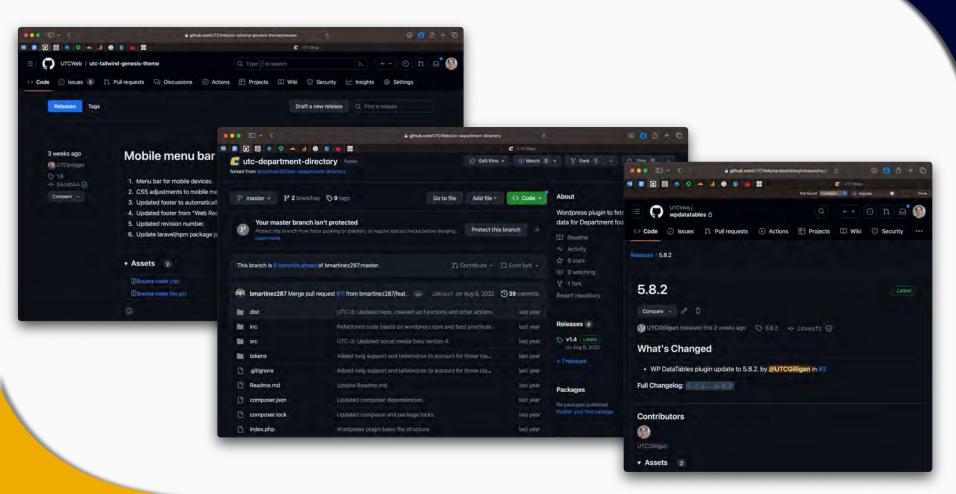

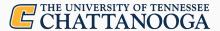

## **Software Package Management**

- PHP Composer
  - GetComposer.org
  - Packagist.org
    - PHP software repos

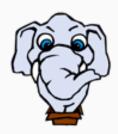

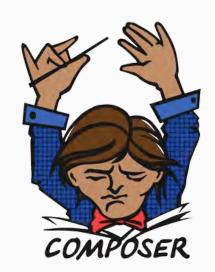

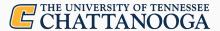

### **Software Package Management**

- WPackagist.org Repository
  - WordPress themes and plugins
    - All open-source WordPress.org assets
    - Very few pay-to-play assets
- Composer Custom Repositories
  - Custom themes and plugins (public or private repos)
  - Pro themes and plugins (private repos)

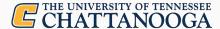

```
"require": {
   "php": "≥8.1",
   "composer/installers": "^1.12", v1.12.0
   "github-wp-theme/bootstrap-for-genesis": "v4", v4
   "ht/ht-fag": "dev-main", dev-main
   "laravel/envoy": "^2.7", v2.8.6
   "oscarotero/env": "^2.1", v2.1.0
   "roots/bedrock-autoloader": "^1.0", 1.0.4
   "roots/bedrock-disallow-indexing": "^2.0", 2.0.0
   "roots/wordpress": "<6.3", 6.2.2 $1111gan $/17/23 11514 - 111
   "roots/wp-config": "^1.0.0", 1.0.0
    "roots/wp-password-bcrypt": "^1.1.0", 1.1.0
   "studiopress/genesis": "dev-master", dev-master
    "tms/wpdatatables": "^5.0", 5.8.2
    "utc/it-system-status": "^2.0", 2.0.1
   "utc/newsblock": "dev-main", dev-main
    "utc/newsblock-child": "dev-main", dev-main
   "utc/utc-department-directory": "^1.0", v1.4
   "utc/utc-email-custom-posts": "^0.3", 0.3.10
    "utc/utc-tailwind-genesis-theme": "^1.5", 1.6
   "utc/wp-knowledge-base": "^1.7.0", 1.7.1.2
   "utcgithub-wp-plugin/utc-wp-yt": "dev-master", dev-master
    "vlucas/phpdotenv": "^5.3", v5.5.0
    "wikimedia/composer-merge-plugin": "^2.0", v2.1.0
    "wpackagist-plugin/add-to-any": "^1.8", 1.8.8
    "wpackagist-plugin/add-widget-after-content": "^2.4", 2.4.5
    "wpackagist-plugin/admin-color-schemes": "^3.0", 3.0.0
```

```
{
  "type": "package",
  "package": {
      "name": "utc/utc-tailwind-genesis-theme",
      "type": "wordpress-theme",
      "version": "1.6",
      "source": {
            "type": "git",
            "reference": "main",
            "url": "git@github.com:UTCWeb/utc-tailwind-genesis-theme.git"
      }
},
```

```
{
  "type": "package",
  "package": {
     "name": "tms/wpdatatables",
     "type": "wordpress-plugin",
     "version": "5.8.2",
     "source": {
          "type": "git",
          "reference": "main",
          "url": "git@github.com:UTCWeb/wpdatatables.git"
     }
}
```

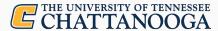

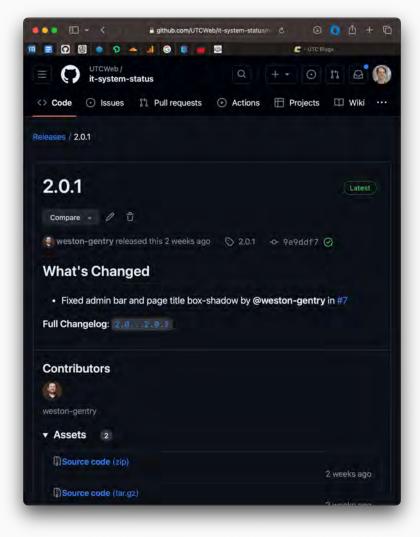

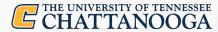

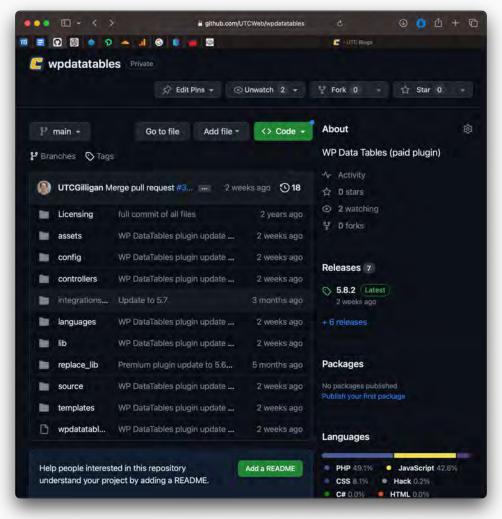

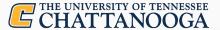

```
6 🔴 🐞
                jty711@fyl665C02FQ48JMD6R:~/Sites/UTC/wp-assets/wpdatatables
 ls
backwpup-pro
                   ht-faq
                                      newsblock-child
                                                         wpdatatables.zip
bootstrap-wp-plugin it-system-status
                                      strappress
genesis
                   newsblock
                                      wpdatatables
) cd wpdatatables
ls -al
total 16
drwxr-xr-x 14 jty711 staff
                             448 Sep 15 08:13 .
drwxr-xr-x 13 jty711 staff
                             416 Sep 15 08:12 ...
drwxr-xr-x 15 jty711 staff
                             480 Oct 2 16:48 .git
drwxr-xr-x
            4 jty711 staff
                             128 Sep 15 08:12 Licensing
drwxr-xr-x 7 jty711 staff
                             224 Sep 15 08:12 assets
            3 jty711 staff 96 Sep 15 08:13 config
drwxr-xr-x
drwxr-xr-x
            6 jty711 staff
                             192 Sep 15 08:13 controllers
drwxr-xr-x 3 jty711 staff 96 Apr 5 15:07 integrations
drwxr-xr-x 10 jty711 staff
                             320 Apr 5 15:07 languages
drwxr-xr-x 13 jty711 staff
                             416 Sep 15 08:13 lib
drwxr-xr-x 14 jty711 staff
                             448 Sep 15 08:13 replace lib
drwxr-xr-x 39 jty711 staff
                            1248 Sep 15 08:13 source
drwxr-xr-x 6 jty711 staff 192 Sep 15 08:13 templates
            1 jty711 staff 5681 Sep 15 08:13 wpdatatables.php
-rwxr-xr-x
( > ~/ // /wpdatatables git & maintenance/wpdatatables-5.8.2 *1
 git push origin maintenance/wpdatatables-5.8.2
```

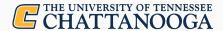

### **Deployment**

- Laravel Envoy
  - Scripted SSH to run builds and deployments
    - Interacts with Test and Production environments
  - Node.js NPM for theme build
  - WP-CLI commands
    - DB updates, Permalinks, cache flush
  - Versioned releases, symlinked to public HTML
    - Rollback

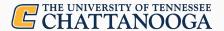

## **Deployment**

- Git clone
- Composer install
- NPM build/delete
- Directory Permissions
- Symlinks

- WP Permalinks
- DB Update and Cache Flush
- Reload HTTPD and PHP-FPM

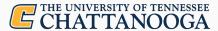

```
'release_keep_count' ⇒ 5,
* @example 'develop'
'branch_default' ⇒ 'develop',
'branch_main' ⇒ 'main', Gilligan, 1/18/22, 15:
* Default subdirs (optional)
'dirs' ⇒ [
   'releases' ⇒ 'releases',
   'current' ⇒ 'current',
   'shared' ⇒ 'shared',
```

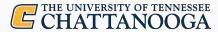

```
@story('deploy-prod', [ 'on' ⇒ 'prod' ])
    fetch
    composer
    npm
    permissions
    {{ $project['deploy_tactic'] }}
    symlink
    permalinks
    flush
    purge_old
@endstory
@task('fetch')
    echo 'Deploying from branch {{ $branch }}'
    echo 'Preparing directories: {{ $base_dir }}';
    [ -d {{ $releases_dir }} ] || mkdir -p {{ $releases_dir }};
    cd {{ $releases_dir }};
    git clone -b {{ $branch }} --depth=1 {{ $repository }} {{ $release }}; Billigon,
@endtask
@task('composer')
    # run composer install if needed
    @if ($composer_install)
        echo 'Installing Composer dependencies';
        cd {{ $releases_dir }}/{{ $release }};
        composer clear-cache;
        composer install --prefer-dist --no-scripts --no-dev --apcu-autoloader -q -o;
        echo 'Finished Composer tasks'
    @endif
@endtask
```

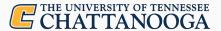

## **Future Improvements**

- Composer.json for all custom projects
  - Simplifies updates for themes and plugins
  - Cleaner composer.json in main repo
  - Better automation for composer update
    - No manual point release increments

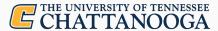

## **Future Improvements**

- Configuration Management: WP-CFM plugin
  - Database settings committed to codebase
    - Multisite Network settings
    - Network wide plugin settings
    - Important individual blog settings
- Github Actions
  - Deployments
  - Automated testing

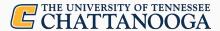

### Thank You!

- ChrisGilligan.com/wordpress/hew2023
- Github.com/UTCGilligan
- Github.com/UTCWeb